## **GSmart Rio R1 SD Card Card обновление прошивки (Russian ussian)**

Данные пользователя будут удалены после обновления ROM. Рекомендуется создавать резервные копии данных заранее.

1. Скопировать "GBC update.zip" в корневую папку SD карты.

GBC update.zip

- 2. Полностью зарядите батарею. Вставьте SD карту и выключите устройство устройство.
- 3. Включите устройство, удерживая кнопку "

- ( Рис. I)
- 4. Нажмите кнопку "Уменьшение громкости", чтобы выбрать "apply update from external storage", (Рис. II) затем на жители папку в корневую папку SD карты SD карты SD карты SD карты SD карты SD карты SD карты SD карты

Отпустите кнопку "Увеличение громкости" при появление громкости "Увеличение громкости" при появление громкости<br>В 1990 године громкости "Увеличение громкости" при появление громкости "Увеличение громкости" при появление гр

"Увеличение громкости".

- "Питание" для запуска процесса обновления. 5. Нажмите кнопку "Уменьшение громкости" для выбора GBC\_update.zip, после нажмите кнопку
- 6.

Не выполняйте никаких операций, во время обновления ROM (Рис. III).

На экране будет отображаться состояние процесса обновления.

(Рис.  $4 \approx 6$ ) 7. После перезагрузки выполнить "Сброс данных" в меню Настройки. [Рекомендуется]

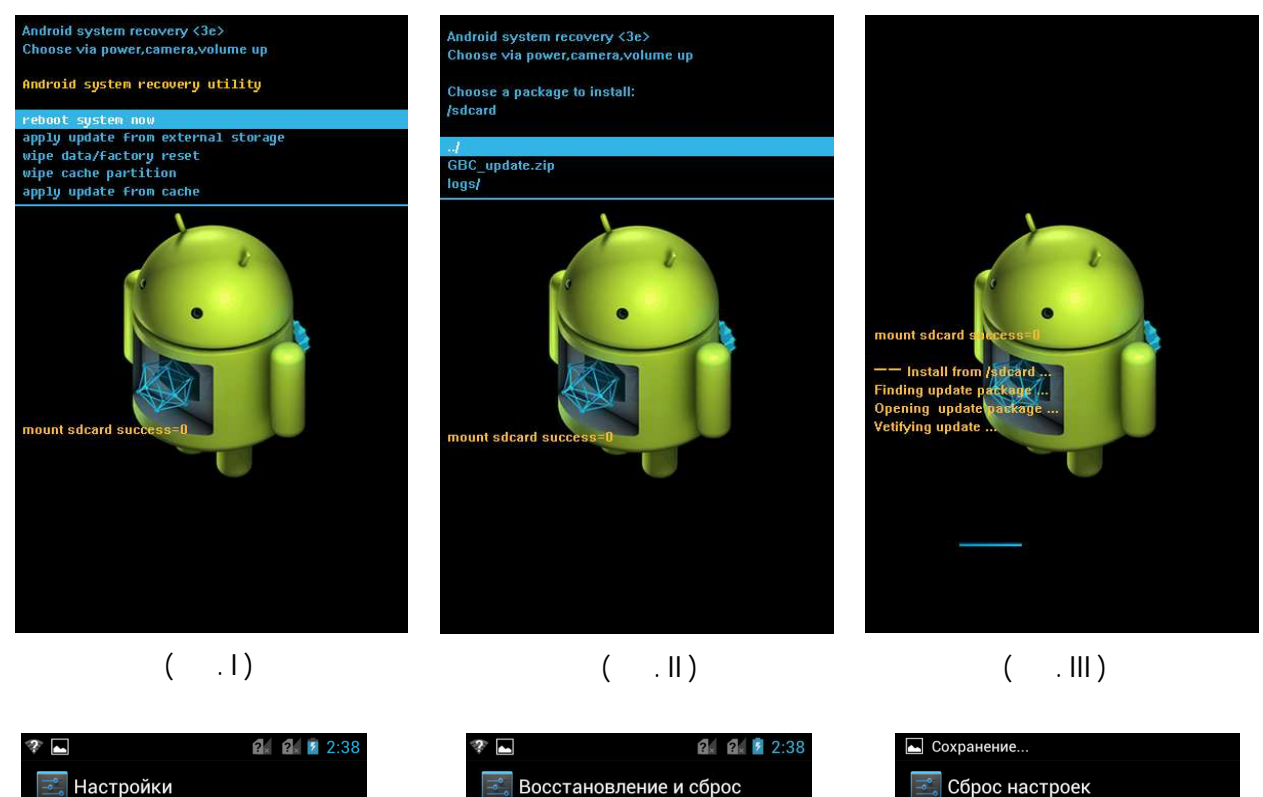

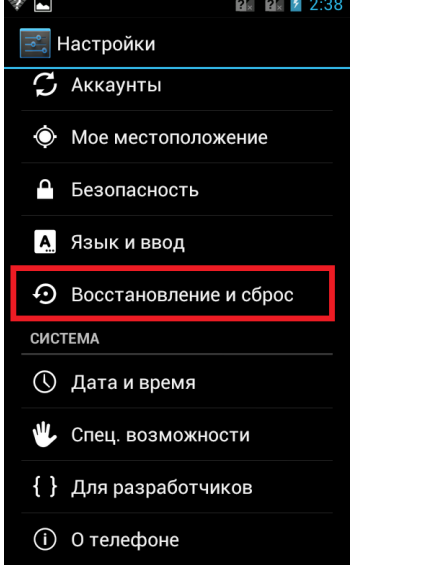

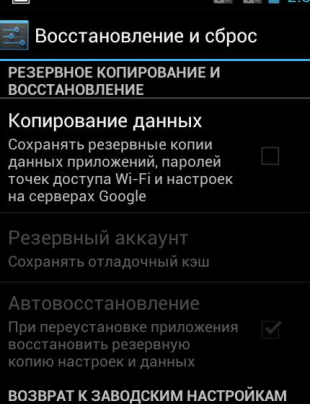

Сброс настроек Возврат к заводским настройкам и розврат к заводским настроикам<br>удаление всех данных из памяти<br>телефона

Будут удалены все данные из внутренней памяти устройства, в том числе:

- Ваш аккаунт Google • Настройки/данные системы
- и приложений • Загруженные приложения

В настоящее время вы выполнили вход в следующие аккаунты:

Чтобы удалить музыку.

Сбросить настройки телефона

(Рис. IV)

(Рис. V)

(Рис. VI)